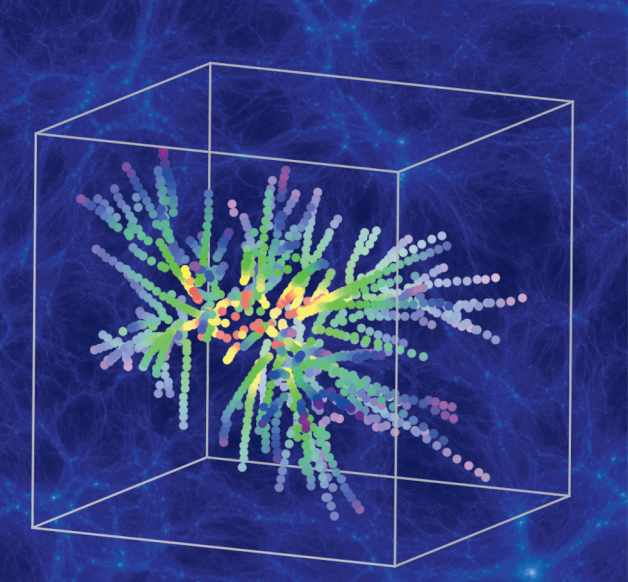

Explore halo mergers with simulation databases!

## Simulation database: Merger tree example

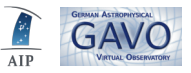

- 1. Open Topcat version 4.1 (in Linux: java jar topcat-\*. jar).
- 2. Open www.cosmosim.org in a browser. Login, if you have an account already, register or proceed to **Query** as a guest. Note that guest users cannot use SAMP in step 7.
- 3. Choose one of the example queries below the SOL query form, e.g. Progenitors of a halo. A click on the example inserts the corresponding SQL query into the SQL form.
- 4. Write a new result table name below the SOL query form, e.g. progenitor-test.
- 5. Submit the query, confirm the query plan and the message.
- 6. A new job with the given result name appears in the **Jobs list** on the left side. Once it is finished, click on the job name and choose the Results Table tab for the main area.
- 7. Click on Register with SAMP below the result table. Click yes to authorize the connection, enter your password and click Send table to topcat. (For guests, SAMP is not enabled. Go to the Download tab, save the file and open it in Topcat manually.)
- 8. In Topcat a new table appears. Click on Cube Plot (Graphics, Cube Plot) and choose as columns:  $p \times$  for X-axis,  $p \times$  for Y-axis and  $p \times z$  for Z-axis, i.e. plot the halos' positions.
- 9. Adjust the color of the dots: Go to the Form tab, choose Shading Mode aux and select p treesnapnum  $(\sim$  time) as **Aux-axis**. Adjust marker size and opacity to your liking.
- 10. You can see now the positions of the progenitor halos colored with time that merged to the final halo (see picture overleaf). Such merger histories are important to understand present day properties of a dark matter halo.

Experiment with different parameters/halo numbers in the query, browse the documentation on the website and plot different columns to explore the capabilities of simulation databases and Topcat.